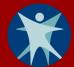

## Healthy Homes and Lead Poisoning Surveillance System (HHLPSS) Job Aid 1.2: Getting A WILMS Account

As a local health department staff who will be using HHLPSS for your work, you will need a Wisconsin Logon Management System (WILMS) account before you can register to access HHLPSS. You may already have a WILMS account if you access another state data system.

## Do you already have a WILMS account?

**Yes:** If you already have a WILMS account, all you need to do is <u>contact the Department of Health Services</u> (<u>DHS</u>) <u>HHLPSS coordinator</u> and provide your WILMS account logon information. The coordinator will add you to the HHLPSS application. The HHLPSS coordinator contact information is provided in Step 5 of this job aid.

No: If you do not have a WILMS account, follow the steps below to acquire one.

## Setting up a WILMS account

**Step 1:** Go to <u>register.wisconsin.gov</u>. Click on the **Self Registration** link under the header "Sign Up for your DOA/Wisconsin Logon."

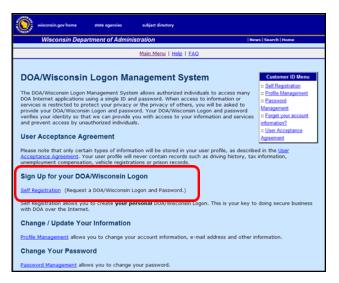

**Step 2:** Read the "User Acceptance Agreement" and click the **Accept** button.

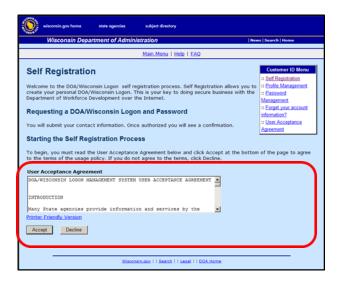

**Step 3:** Fill in the required fields marked with a red asterisk (\*) to create your account. Select **HHLPSS** from the menu in the "Systems You Will Access" box.

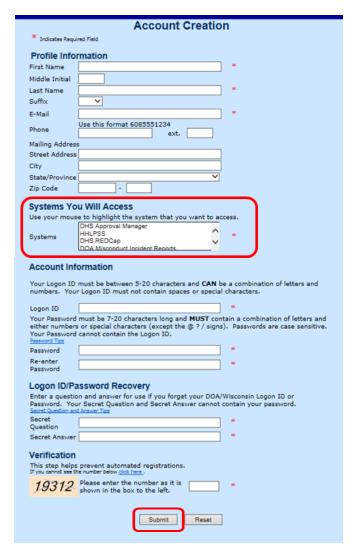

- Step 4: After completing all required fields, click the Submit button.
- **Step 5:** Your WILMS logon ID now needs to be added to HHLPSS. Contact the DHS HHLPSS coordinator at 608-266-6762, or email DHS Lead Poisoning Prevention to provide your WILMS logon ID.
- Step 6: Instructions for logging in to HHLPSS are in the Job Aid 1.3: Logging into HHLPSS (P-02299-1.3).

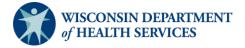